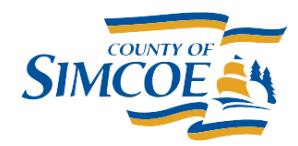

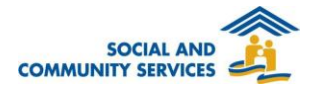

## **How To Run a HIFIS Report**

- 1. Click on the **REPORTS MENU**
- 2. Click on **REPORTS MANAGER**
- 3. The default sort for this List is by Report name: alphabetical A-Z by capital letter, then a-z by lower case letter.
- 4. Find the report you would like to run
- 5. Click on the button
- 6. If the report has Parameters, you'll be taken to the **Report Generator** Screen
- 7. If the report has Parameters, select values for all Parameters now, then click **GENERATE REPORT**
- 8. Now you're on the **Report Display** Screen

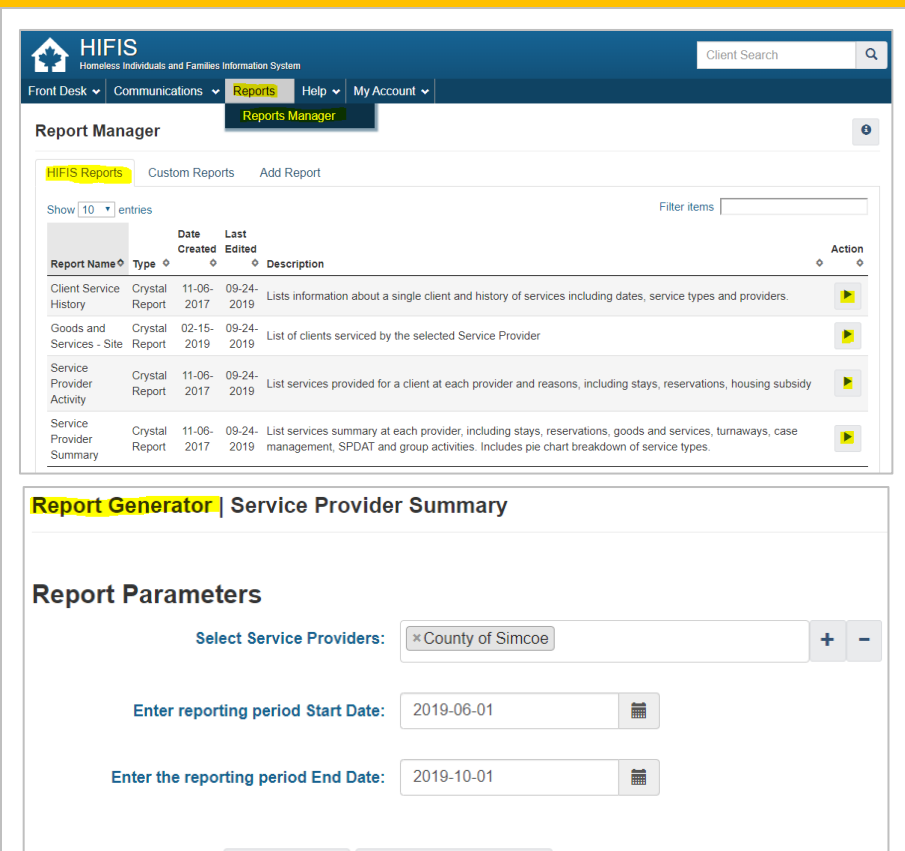

Run Report Back to Report Manager

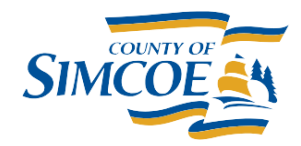

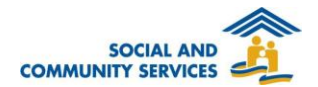

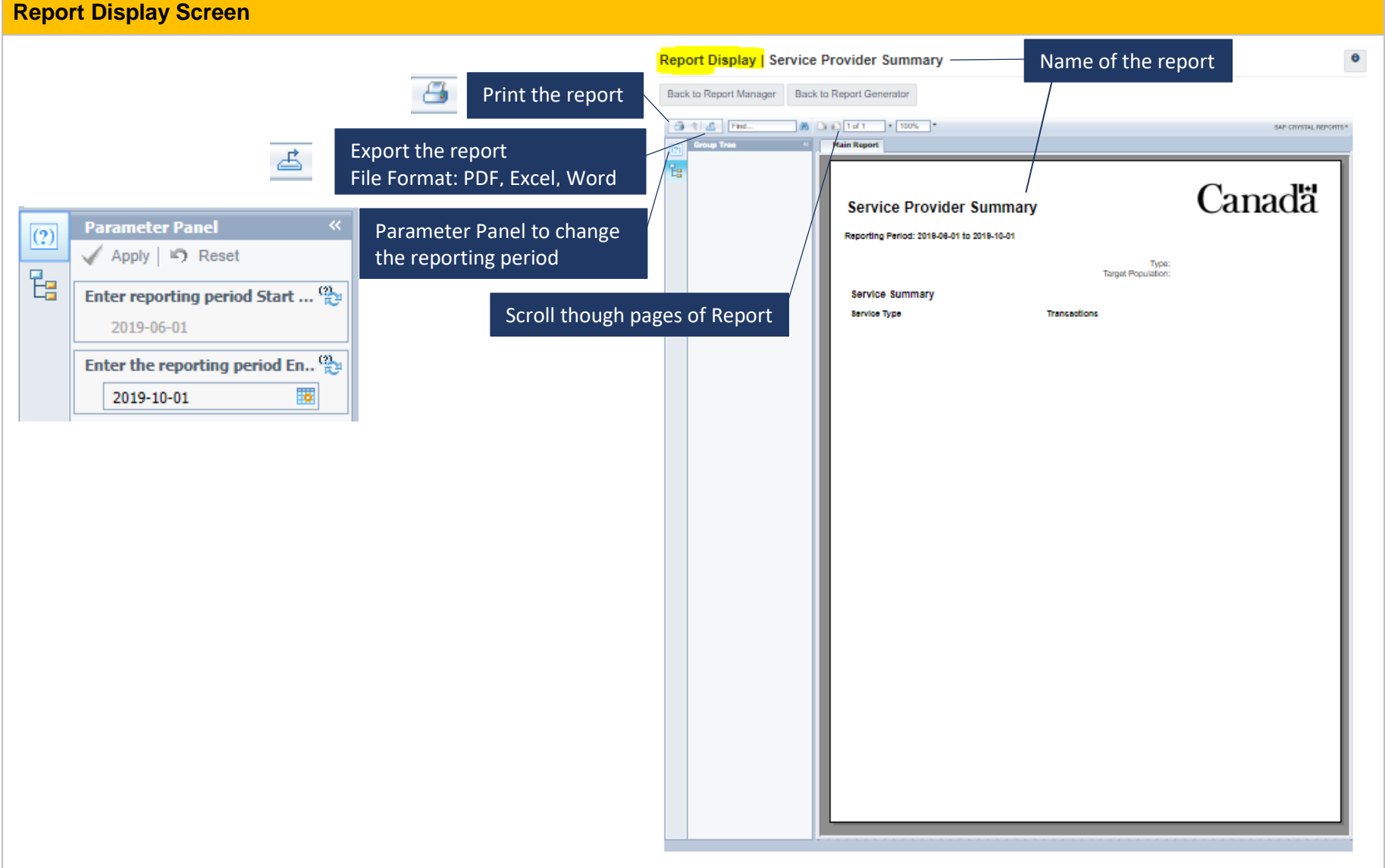

## **HIFIS Guide – How To Run a HIFIS Report**